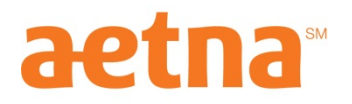

## **How to search for a provider in Aetna's Savings Plus Network**

- 1. Go to: http://www.aetna.com/docfind/home.do
- 2. Choose the category and type of provider you're searching (doctors, hospitals, facilities, etc.)
- 3. Type in your zip code.
- 4. Determine the distance of your search (in the zip code or within 5, 10, 15 miles).
- 5. When choosing the type of plan, choose, "Savings Plus of Chicago, IL". It is listed under the section titled "Savings Plus Plans."
- 6. After all information is filled out, click "Start Search."

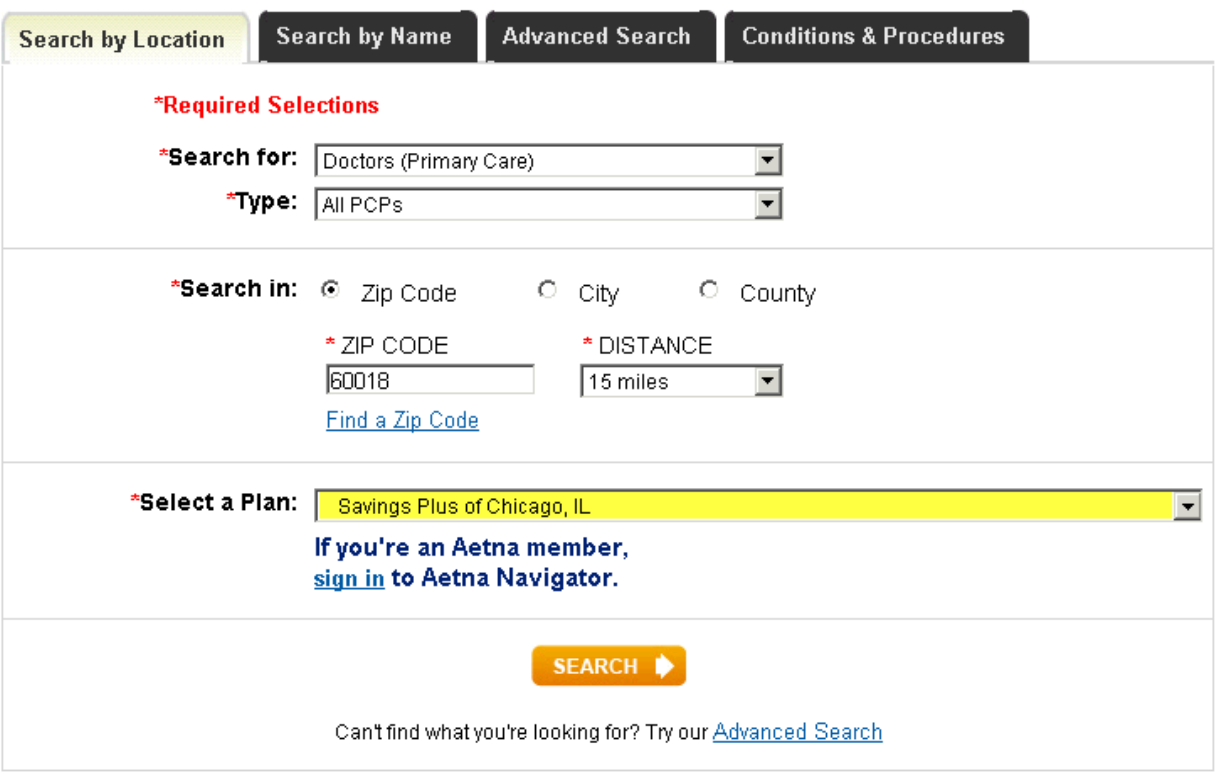